## **Gestione Colloqui**

Guida per i Docenti

INCONTRO CON I GENITORI: ORGANIZZAZIONE DELLE PRENOTAZIONI E PARTECIPAZIONE AI COLLOQUI

1) Organizzare il ricevimento dei genitori.

Dal portale ARGO si entra in Argo DidUp . Si programmano gli incontri con le famiglie dal menu Ricevimento docenti.

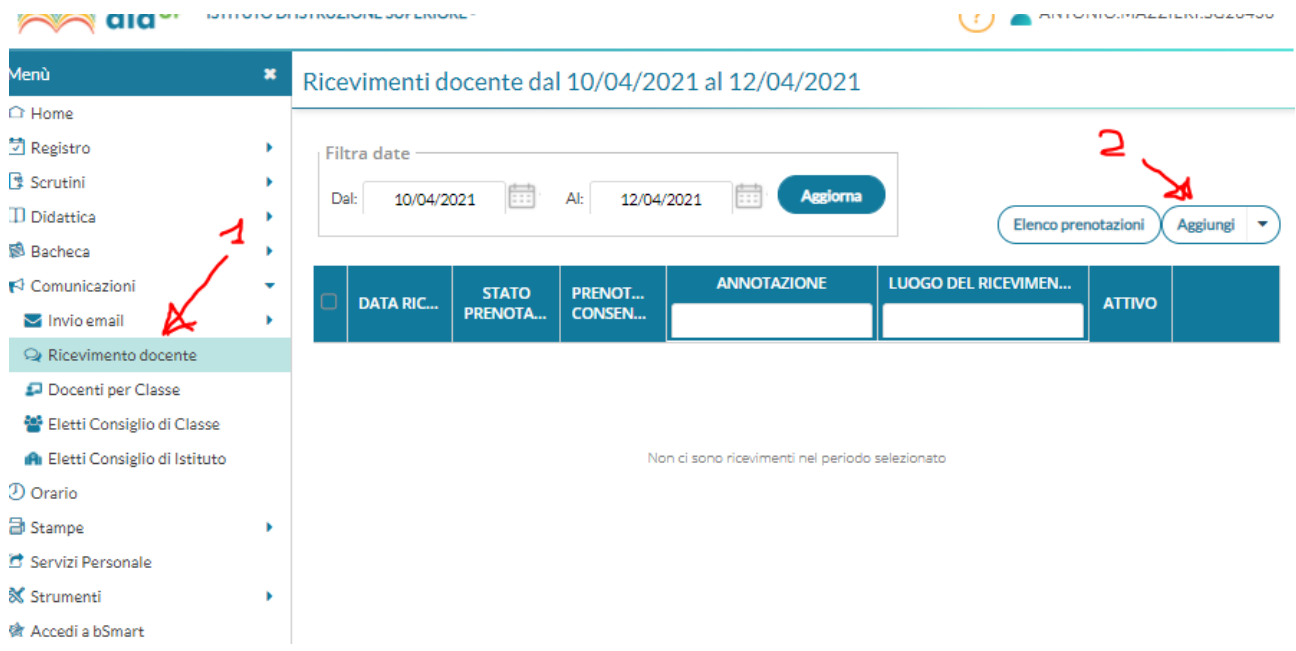

## 2) Programmazione delle prenotazioni, compilare come nell'esempio.

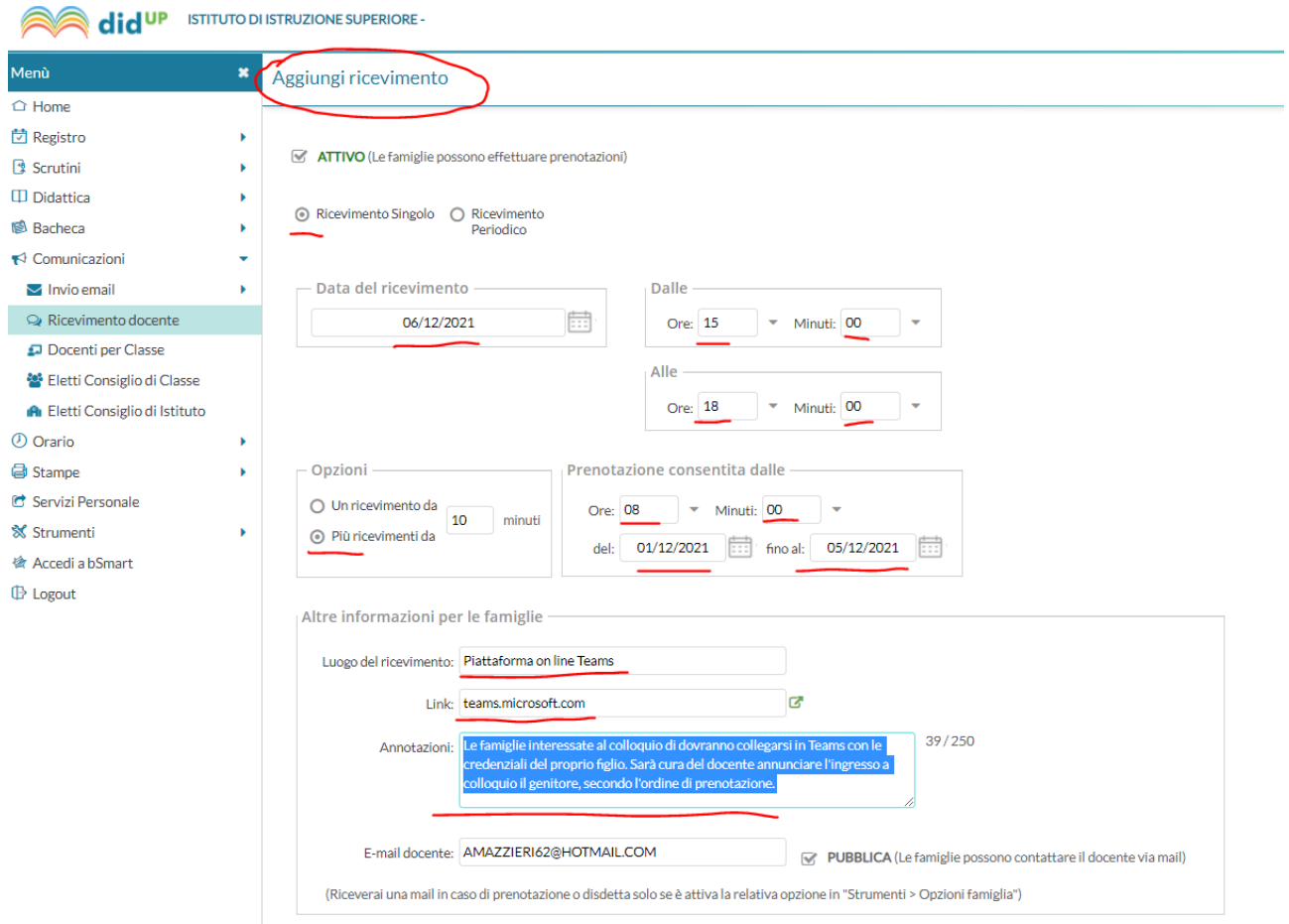

Una volta inserite le prenotazioni il sistema predispone 18 appuntamenti di 10 minuti l'uno. L'elenco sarà da questo momento consultabile dalle famiglie, le quali provvederanno a prenotare l'appuntamento alla vostra disciplina coordinandosi con gli altri appuntamenti. Noterete la ricezione di nuove mail dal sistema Argo che notificheranno la prenotazione man mano che saranno confermate dalle famiglie.

Il primo step finisce qua.

Il giorno dei colloqui.

Si consultano le prenotazioni. E' necessario cliccare sulle righe di prenotazioni per recuperare il nome del genitore che ha fatto richiesta del colloquio. Cliccando su "Elenco prenotazioni" filtrerà le prenotazioni attive.

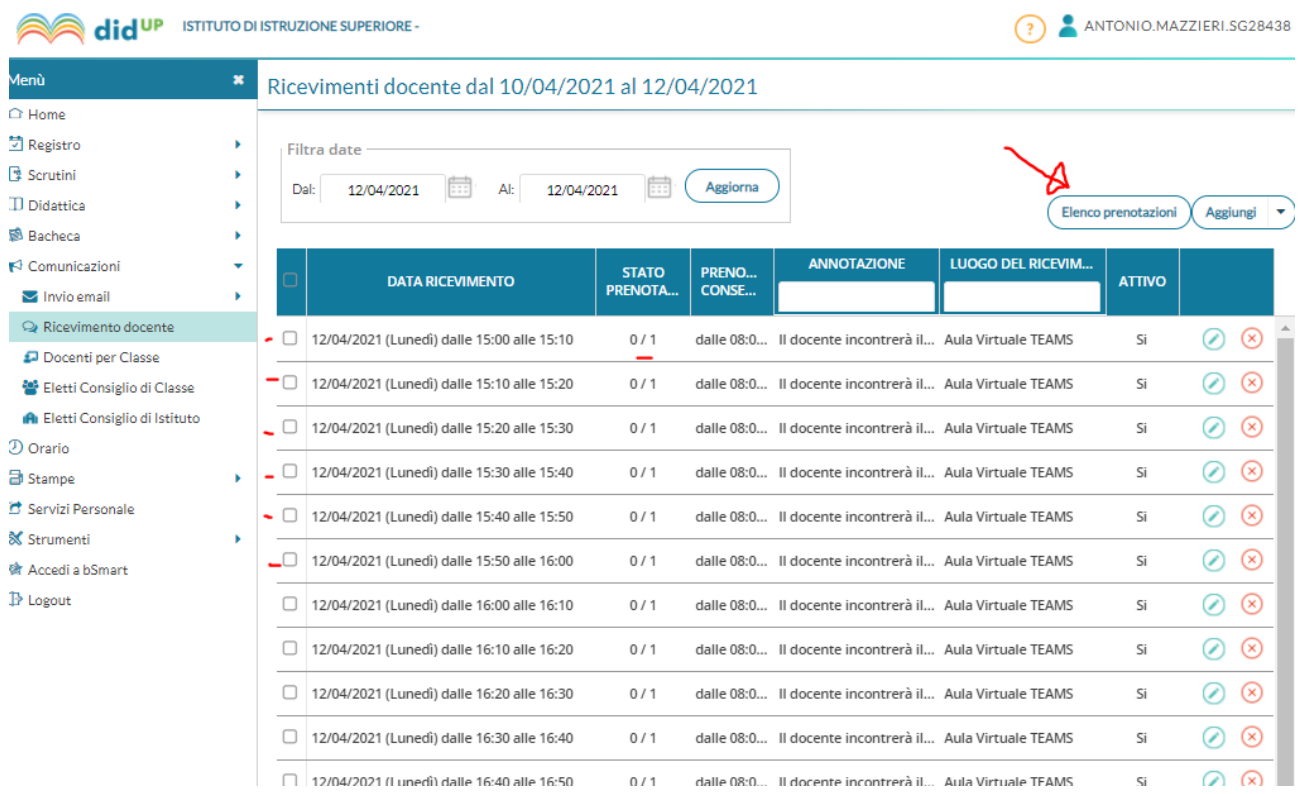

Il colloquio avviene in Teams di Microsoft.

In TEAMS l'accesso è riservato ai soli alunni. Nell'occasione i genitori saranno invitati nei colloqui tramite le credenziali dei propri figli.

Seguendo l'ordine di prenotazione, alla data ora avviate una ricerca dell'alunno dalla chat di TEAMS (punto 1 e 2). Verificate l'esattezza del nome dell'alunno. La videocomunicazione si attiverà dopo la pressione del tasto indicato dal punto 3.

Si rammenta la durata max di 10 minuti ad incontro.

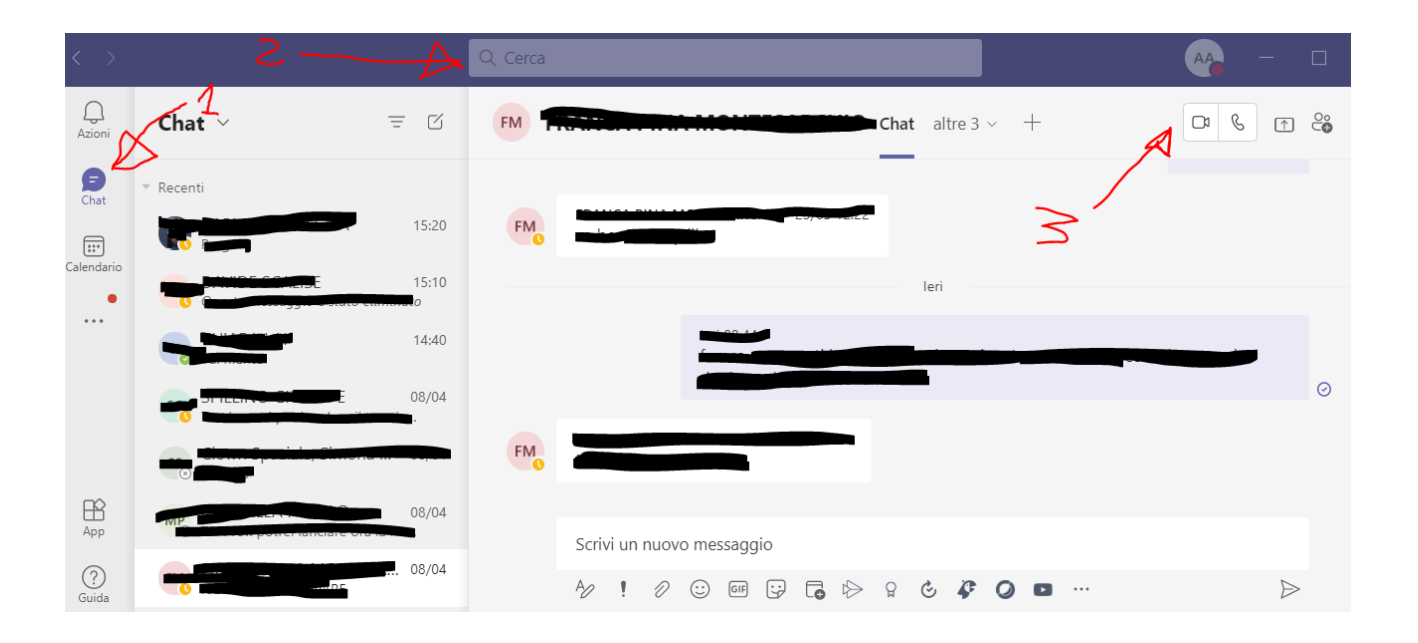